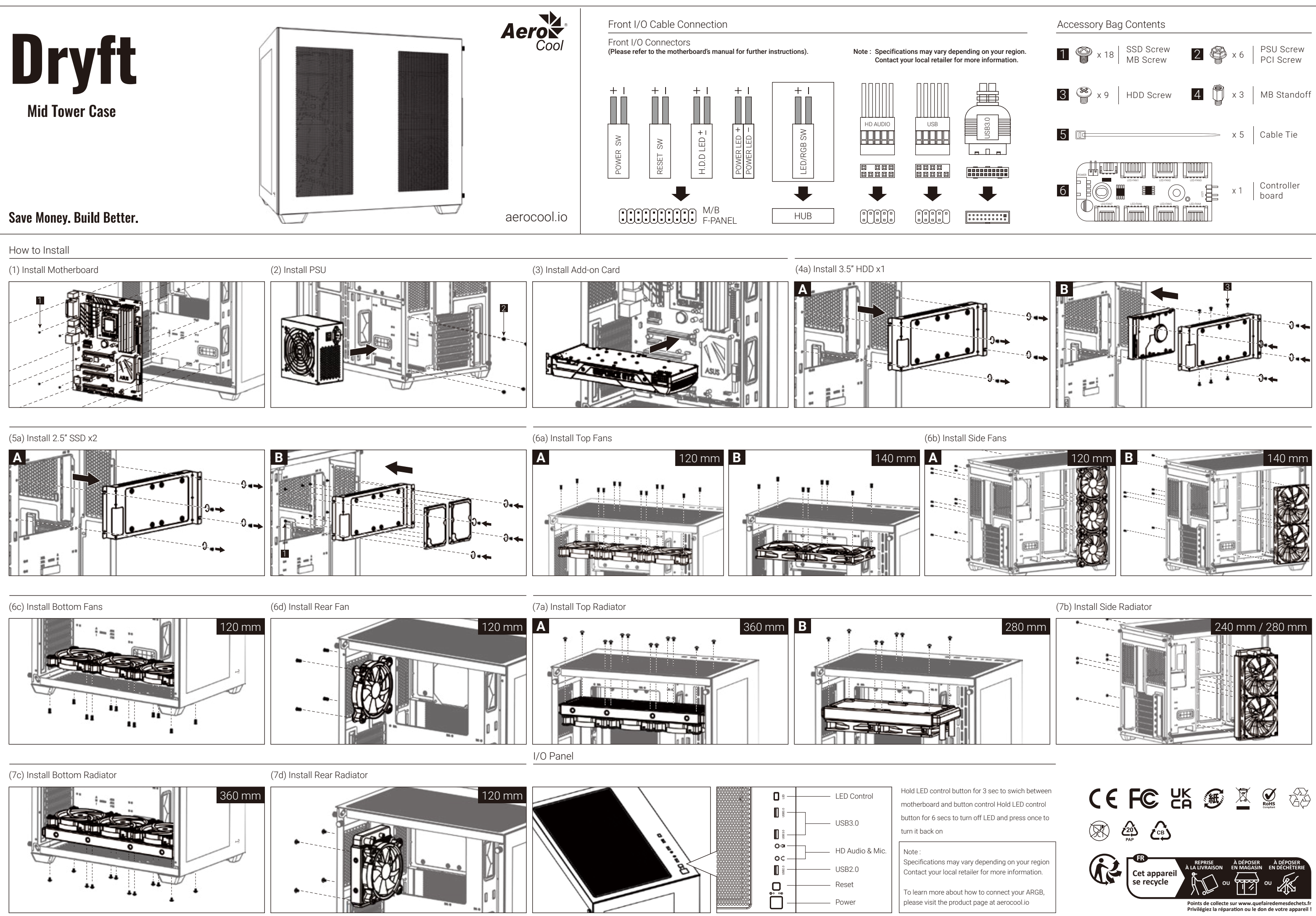

# For ARGB Version (RGB Fan Hub)

#### Connection Set Up User Guide For ASUS Aura Sync, MSI Mystic Light Sync, and GIGABYTE RGB Fusion Motherboards 1. Connect (A) to motherboard's PWM socket 2. Connect (B) to motherboard's Addressable RGB socket 3. Connect (C) to PSU's SATA connector

#### For Non-Addressable RGB Motherboards

1. Connect (A) to motherboard's PWM socket 2. Connect the 2-Pin LED button connector (E) with your hub. 3. Connect (C) to PSU's SATA connector

Use the RGB fan connectors (F) to connect the Addressable RGB fans with your hub.

Guía del usuario: configuración de la conexión Para placas base con sincronización de iluminación ASUS Aura Sync, MSI Mystic Light Sync, GIGABYTE RGB Fusion 1. Conecte (A) a la toma PWM de la placa base 2. Conecte (B) a la toma RGB direccionable de la placa base 3. Conecte (C) al conector SATA de la PSU

## Para placas base RGB no direccionables

- 1. Conecte (A) a la toma PWM de la placa base 2. Conecte el conector del interruptor de LED de dos clavijas
- (E) a su concentrador.
- 3. Conecte (C) al conector SATA de la PSU

Utilice los conectores del ventilador RGB (F) para conectar los ventiladores de la RGB direccionable con su concentrador.

# **Deutsch**

# Español

Verbindungen herstellen

ASUS Aura Sync, MSI Mystic Light Sync, GIGABYTE RGB Fusion-Motherboards

RESET SW  $\Box$ 

- 1. (A) an den PWM-Sockel des Motherboards anschließen 2. (B) an den Addressable-RGB-Sockel des Motherboards anschließen
- 3. (C) an den SATA-Anschluss des Netzteils anschließen

Motherboards ohne RGB-Adressierung 1. (A) an den PWM-Sockel des Motherboards anschließen 2. Schließen Sie den zweipoligen LED-Verbinder (E) an den Hub an. 3. (C) an den SATA-Anschluss des Netzteils anschließen

Verbinden Sie die adressierbaren RGB-Lüfter über die RGB-Lüfteranschlüsse (F) mit dem Hub.

Guide de configuration de la connexion

**Francais** 

Pour la synchronisation des cartes mères ASUS Aura Sync,

MSI Mystic Light Sync, GIGABYTE RGB Fusion 1. Connectez (A) à la prise PWM de la carte mère. 2. Connectez (B) à la prise RVB adressable de la carte mère. 3. Connectez (C) au connecteur SATA de l'alimentation.

Pour les cartes mères RVB non adressables 1. Connectez (A) à la prise PWM de la carte mère. 2. Connectez le connecteur du commutateur de LED avec 2

broches (E) à votre concentrateur.

3. Connectez (C) au connecteur SATA de l'alimentation.

Utilisez les connecteurs de ventilateur RVB (F) pour connecter les ventilateurs RVB adressables à votre concentrateur.

Guida alla configurazione della connessione

- 
- 将接头 1. (A)连接到主板的PWM插座
- 2. 将2-pin LED 接头(E)插到Hub上
- 

- 
- 
- 2. Collegare (B) al connetore RGB indirizzabile della scheda
- 3. Collegare (C) al connettore SATA della PSU
- 

- 
- madre
- Per scheda madre RGB non indirizzabile 2. Collegare il connettore di LED a 2 pin (E) all'hub.

1. Collegare (A) al connetore PWM della scheda madre

- Italiano
- Per scheda madre ASUS Aura Sync, MSI Mystic Light Sync,
- GIGABYTE RGB Fusion 1. Collegare (A) al connetore PWM della scheda madre
- 
- 

3. Collegare (C) al connettore SATA della PSU

Utilizzare i connettori ventola RGB (F) per collegare le ventole

RGB indirizzabile all'hub.

Przewodnik użytkownika - Ustanowienie połączenia Dla płyt głównych ASUS Aura Sync, MSI Mystic Light Sync, GIGABYTE RGB Fusion

- 1. Podłączyć (A) do gniazda PWM płyty głównej 2. Podłączyć (B) do gniazda adresowalnego RGB płyty głównej
- 3. Podłączyć (C) do złącza SATA PSU

Dla płyt głównych z nieadresowalnym RGB 1. Podłączyć (A) do gniazda PWM płyty głównej 2. Połączyć 2-stykowe złącze przełącznika LED (E)

- z koncentratorem.
- 3. Podłączyć (C) do złącza SATA PSU

Użyć złączy wentylatora RGB (F) do połączenia adresowalnych wentylatorów RGB z koncentratorem.

# Polski

- Настройка подключения Руководство пользователя Для системных плат ASUS Aura Sync, MSI Mystic Light Sync, GIGABYTE RGB Fusion
- 1. Подключите (А) к разъему ШИМ на системной плате 2. Подключите (В) к разъему Addressable RGB на системной
- плате
- 3. Подключите (С) к разъему SATA на блоке питания
- Для системных плат без функции адресной RGB-подсветки
- 1. Подключите (А) к разъему ШИМ на системной плате 2. Подключите 2-контактный разъем кнопки LED (E) к концентратору.
- 3. Подключите (С) к разъему SATA на блоке питания

Разъемы вентилятора RGB (F) служат для подключения вентиляторов с адресацией RGB к концентратору.

#### Pусский

- Guia do Usuário de Configuração de Conexão Para as placas mãe ASUS Aura Sync, MSI Mystic Light Sync, GIGABYTE RGB Fusion
- 1. Conecte (A) ao soquete PWM da placa-mãe
- 2. Conecte (B) ao soquete RGB endereçável da placa-mãe 3. Conecte (C) ao conector SATA da PSU

### Para placas-mãe RGB não endereçáveis 1. Conecte (A) ao soquete PWM da placa-mãe 2. Conectar o conector do comutador de LED de 2 pinos (E)

- com seu concentrador. 3. Conecte (C) ao conector SATA da PSU
- Use os conectores de ventilador RGB (F) para conectar os

ventiladores RGB Endereçáveis com seu concentrador.

## Português Brasileiro

- 連接設定使用說明 使用ASUS Aura Sync, MSI Mystic Light Sync, GIGABYTE RGB Fusion主板 1. 將接頭(A)連接到主板的
- PWM插座 2. 將接頭(B)連接到主板的
- 可編程RGB的插座 3. 將接頭(C)連接到電源的
- SATA接頭

使用無法支援可編程 RGB的主板

將支持可編程 RGB風扇的接頭(F) 插到控制小板上

#### **繁中/簡中**

连接设定使用说明 使用ASUS Aura Sync,

MSI Mystic Light Sync,

- 將接頭 1. (A)連接到主板的PWM插座
- 2. 將2-pin LED 接頭(E)插到Huh H
- 3. 將接頭(C)連接到電源的SATA接頭 3. 将接头(C)连接到电源的SATA接头
- GIGABYTE RGB Fusion主板 1. 将接头(A)连接到主板的 PWM插座
- 2. 将接头(B)连接到主板的
- 可编程 RGB的插座 3. 将接头(C)连接到电源的 SATA接头

使用无法支援可编程的RGB的主板

将支持可编程RGB风扇的接头(F) 插到控制小板上

接続設定ユーザーガイド

- ASUS Aura Sync, MSI Mystic Light Sync, GIGABYTE RGB Fusion
- マザーボードの場合 1. (A)をマザーボードのPWMソケットに接続します
- 2. (B)をマザーボードのアドレス指定可能RGBコネクタに
- 接続します
- 3. (C)をPSUのSATAコネクタに接続します

非アドレス指定可能RGBマザーボードの場合 1. (A)をマザーボードのPWMソケットに接続します 2. 2 ピンLEDスイッチコネクタ (E) をハブに接続します。 3. (C)をPSUのSATAコネクタに接続します

RGB ファンコネクタ (F) を使用して、アドレス指定可能 RGB ファンをハブに接続します。

## **日本語**

- Байланысты орнату бойынша пайдаланушы нұсқаулығы ASUS Aura Sync, MSI Mystic Light Sync, GIGABYTE RGB Fusion аналық тақталары үшін
- 1. (А) аналық тақтадағы PWM ұяшығына жалғаңыз
- 2. (В) аналық тақтасының бағытталатын RGB
- коннекторына жалғаңыз 3. (С) PSU құралының SATA коннекторына жалғаңыз

Бағытталмайтын RGB аналық тақталары үшін

- 1. (А) аналық тақтадағы PWM ұяшығына жалғаңыз 2. 2 істікті LED қосқышының коннекторын (E)
- шоғырландырғышпен жалғаңыз.
- 3. (С) PSU құралының SATA коннекторына жалғаңыз

RGB желдеткіш коннекторларын (F) пайдаланып, бағытталатын RGB желдеткіштерін шоғырландырғышпен жалғаңыз.

## Қазақ тілі

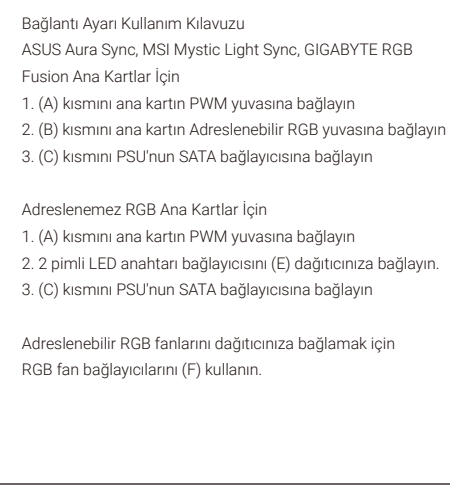

## Türkçe

# Suomi

- Yhteysasetus Käyttöopas ASUS Aura Sync, MSI Mystic Light Sync ja GIGABYTE RGBfuusioemolevyille 1. Liitä (A) emolevyn PWM-liitäntään 2. Liitä (B) emolevyn osoitetta käyttävään RGB-liitäntään
- 3. Liitä (C) PSU:n SATA-liitäntään
- Ei-osoitetta käyttävät RGB-emolevyt

**Português** 

- 1. Liitä (A) emolevyn PWM-liitäntään
- 2. Liitä 2-nastainen nollauskytkinliitin (E) keskittimeesi. 3. Liitä (C) PSU:n SATA-liitäntään

### Käytä RGB-tuuletinliittimiä (F) osoitetta käyttävien RGB-tuulettimien liitämiseen keskittimeen.

Svenska

och GIGABYTE RGB Fusion

3. Anslut (C) till PSU:ns SATA-kontakt För icke-adresserbara RGB-moderkort

(E) till hubben.

3. Anslut (C) till PSU:ns SATA-kontakt

adresserbara RGB-fläktarna till hubben.

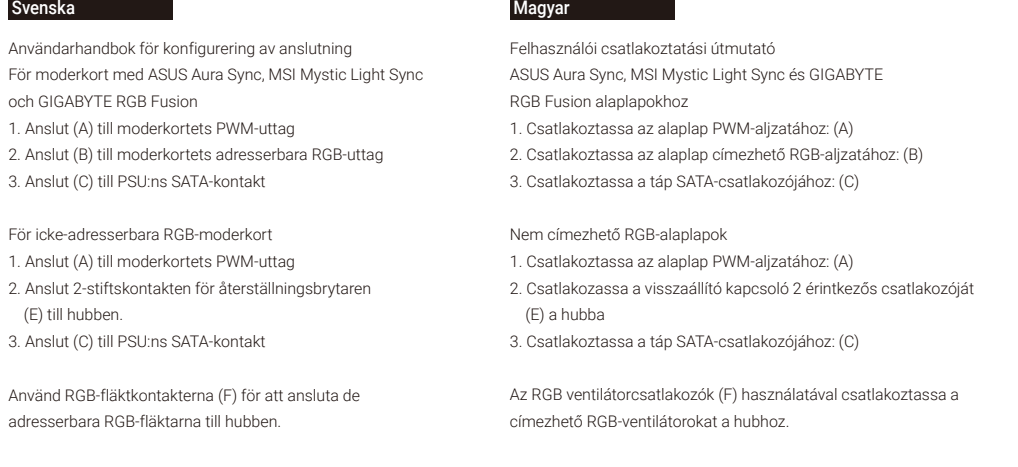

## العربية

دليل المستخدم لإعداد التوصيلات للوحات الأم ASUS Aura Sync و MSI Mystic Light Sync و GIGABYTE RGB Fusion 1- وصِّل (A) عِقبس PWM في اللوحة الأم 2- وصِّل (B) عقبس RGB القابل للعنونة في اللوحة الأم 3- وصُّل C) ) موصًّل SATA في وحدة إمداد الطاقة (PSU) للوحات الأم RGB غير القابلة للعنونة 1- وصِّل (A) عقبس PWM في اللوحة الأم 2- وصَّل موصًّل تبديل إعادة التعيين ثنائي الدبابيس (E) عبر الموزَّع التابع لك. 3- وصِّل C)) موصِّل SATA في وحدة إمداد الطاقة (PSU) استخدم موصِّلات مراوح F) RGB) لتوصيل مراوح RGB القابلة للعنونة عبر الموزَّع التابع لك.

Guia do utilizador para a configuração da ligação Para e placas principais ASUS Aura Sync, MSI Mystic Light

Sync e GIGABYTE RGB Fusion

1. Ligue (A) à tomada PWM da placa principal 2. Ligue (B) à tomada RGB endereçável da placa principal 3. Ligue (C) ao conector SATA da fonte de alimentação

Para placas principais compatíveis com RGB não endereçável

1. Ligue (A) à tomada PWM da placa principal 2. Ligue o conector de 2 pinos do interruptor de reposição

(E) ao seu hub.

3. Ligue (C) ao conector SATA da fonte de alimentação Utilize os conectores de ventiladores RGB (F) para ligar os

ventiladores RGB endereçáveis ao hub.

#### Dansk

- Vejledning til tilslutning og opsætning Ved brug af ASUS Aura Sync, MSI Mystic Light Sync og GIGABYTE RGB Fusion-bundkort 1. Forbind (A) til PWM-stikket på bundkortet 2. Forbind (B) til bundkortets adresserbare RGB-stik 3. Forbind (C) til SATA-stikket på PSU-enheden
- Ved brug af ikke-adresserbare RGB-bundkort 1. Forbind (A) til PWM-stikket på bundkortet 2. Forbind nulstillingskontakten med 2 stikben (E) til din hub. 3. Forbind (C) til SATA-stikket på PSU-enheden

Brug stikkene på RGB-ventilatoren (F) til, at forbinde de adresserbare RGB-ventilatorer til din hub.

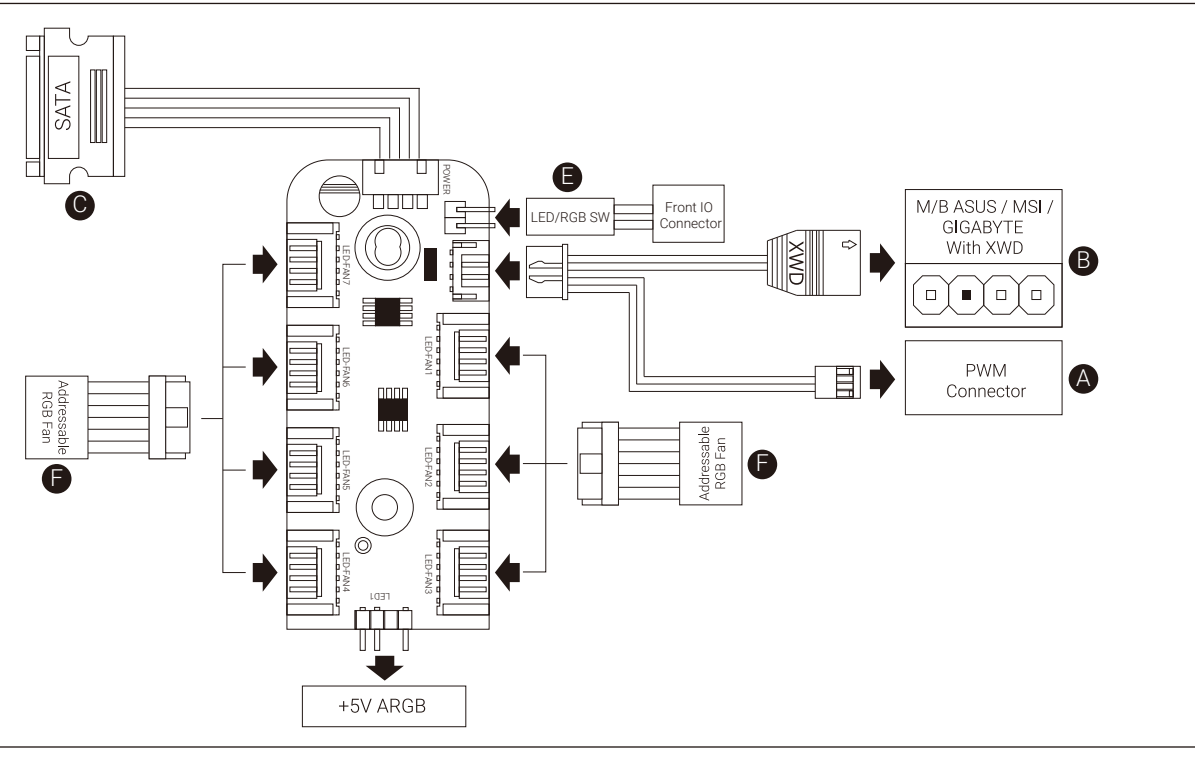

# **English**

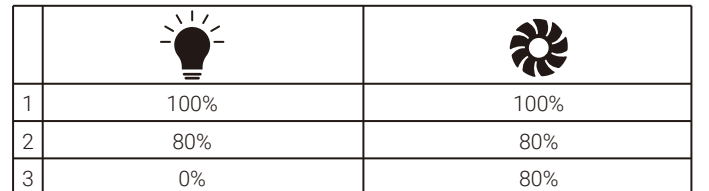